# **I/O CARD QUICK START GUIDE**

## **For PISO-813/PISO-813U**

**English/ Feb. 2014/ Version 1.2**

## **What's in the shipping package?**

### **The package includes the following items:**

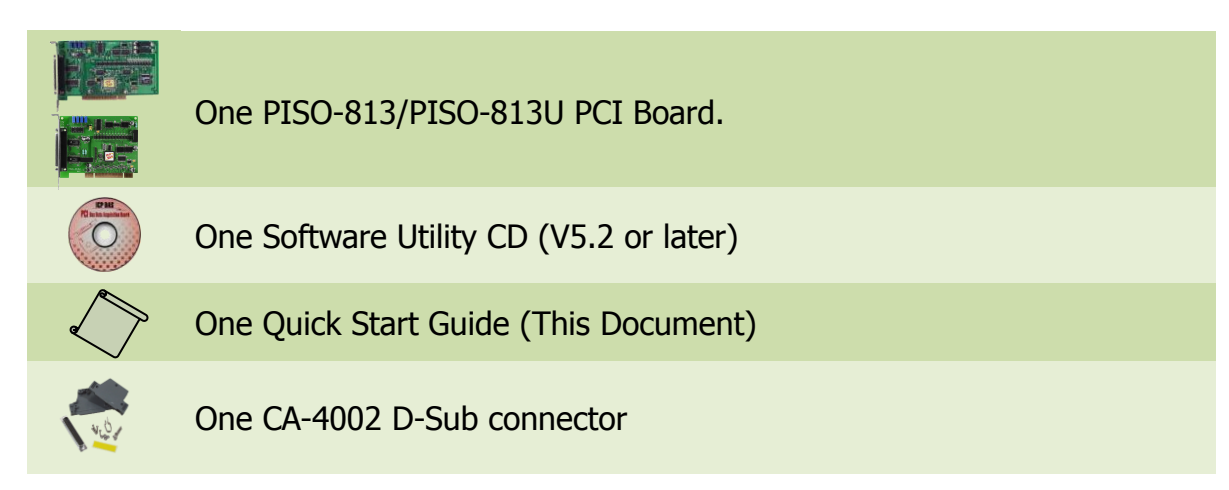

## **Installing Windows Driver**

### **Step 1: Setup the Windows driver. The driver is located at:**

- The UniDAQ driver supports 32-/64-bit Windows 2K/XP/2003/Vista/7/8; it is recommended to install this driver for new user: CD: \NAPDOS\PCI\UniDAQ\DLL\Driver <http://ftp.icpdas.com/pub/cd/iocard/pci/napdos/pci/unidaq/dll/driver/>
- $\Box$  The PISO-813 Series classic driver supports Windows 98/NT/2K and 32-bit XP/ 2003/ Vista/7/8. Recommended to install this driver for have been used PISO-813 series boards of regular user, please refer to : [http://ftp.icpdas.com/pub/cd/iocard/pci/napdos/pci/piso-813/manual/quickstar](http://ftp.icpdas.com/pub/cd/iocard/pci/napdos/pci/piso-813/manual/quickstart/classic/) [t/classic/](http://ftp.icpdas.com/pub/cd/iocard/pci/napdos/pci/piso-813/manual/quickstart/classic/)

### **Step 2: Click the "Next>" button to start the installation.**

- **Step 3: Check your DAQ Card is or not on supported list, then click the "Next>" button.**
- **Step 4: Select the installed folder, the default path is C:\ICPDAS\UniDAQ , confirm and click the "Next>" button.**
- **Step 5: Check your DAQ Card on list, then click the "Next>" button.**
- **Step 6: Click the "Next>" button on the Select Additional Tasks window.**
- **Step 7: Click the "Next>" button on the Download Information window.**
- **Step 8: Select "No, I will restart my computer later" and then click the "Finish" button.**

**For detailed information about the driver installation, please refer to Chapter 2.1 "Getting the UniDAQ Driver DLL Installer package" of the UniDAQ SDK user manual.**

## **Jumper Setting**

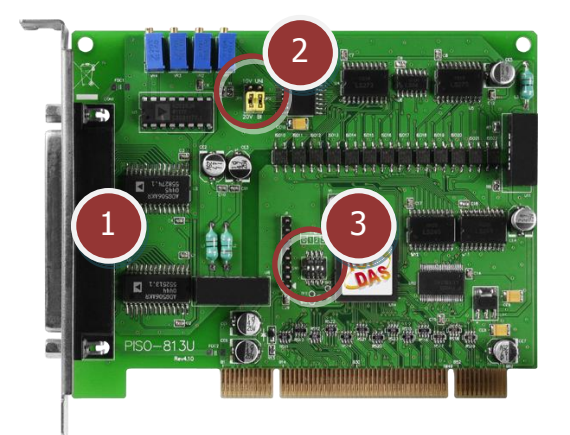

- **1. CON1:** 32 channels analog input.
- **2. JP1:** Input range setting. **JP2:** Unipolar/Bipolar setting.
- **3. SW1:** Card ID function for PISO-813U only.

**Please make sure JP1 and JP2 jumper is kept in default setting before self-test, as follows:**

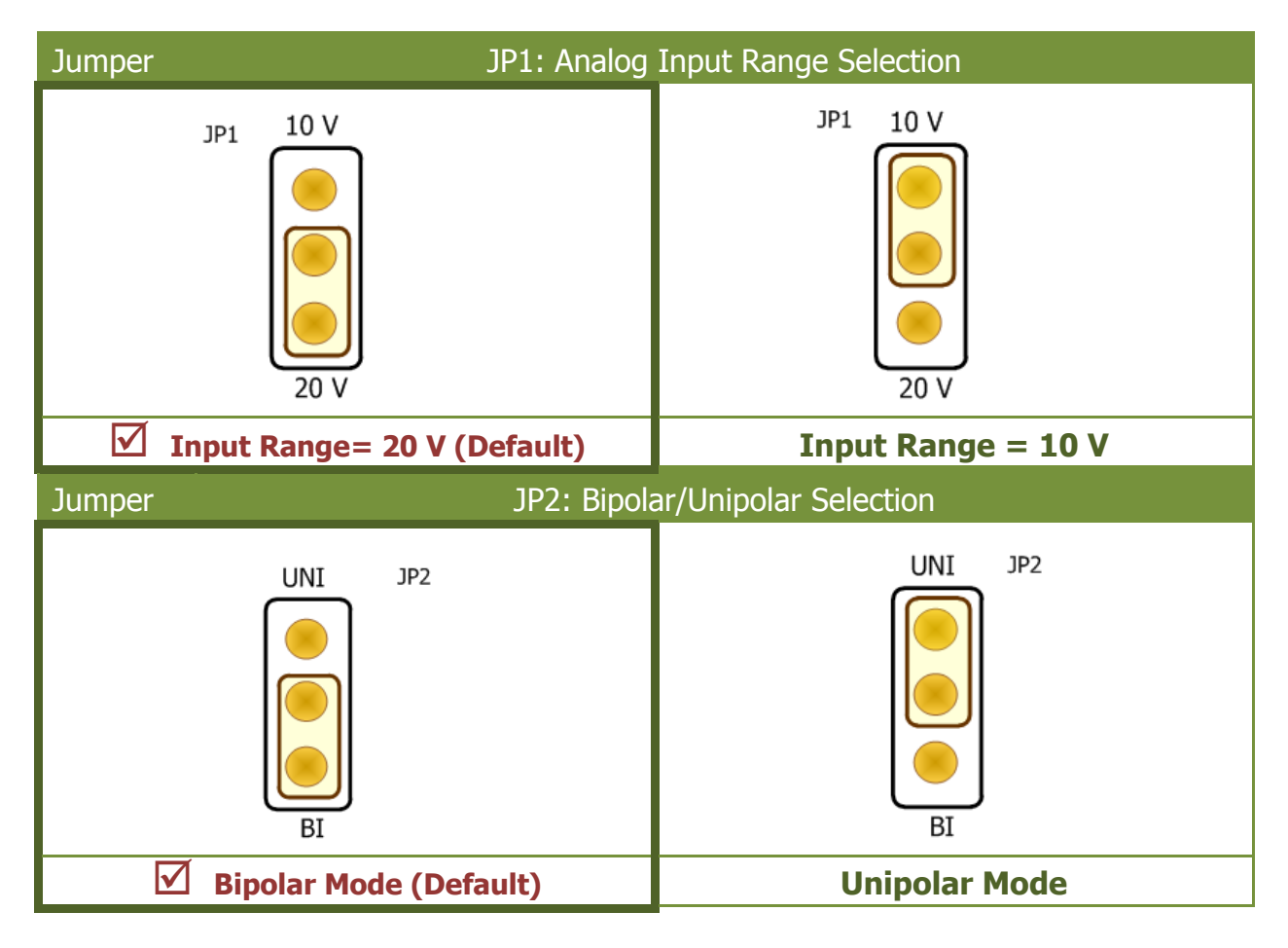

### PISO-813/PISO-813U Quick Start Guide ICP DAS CO., LTD.

WebSite: http:// www.icpdas.com.tw E-Mail: service@icpdas.com , service.icpdas@gmail.com

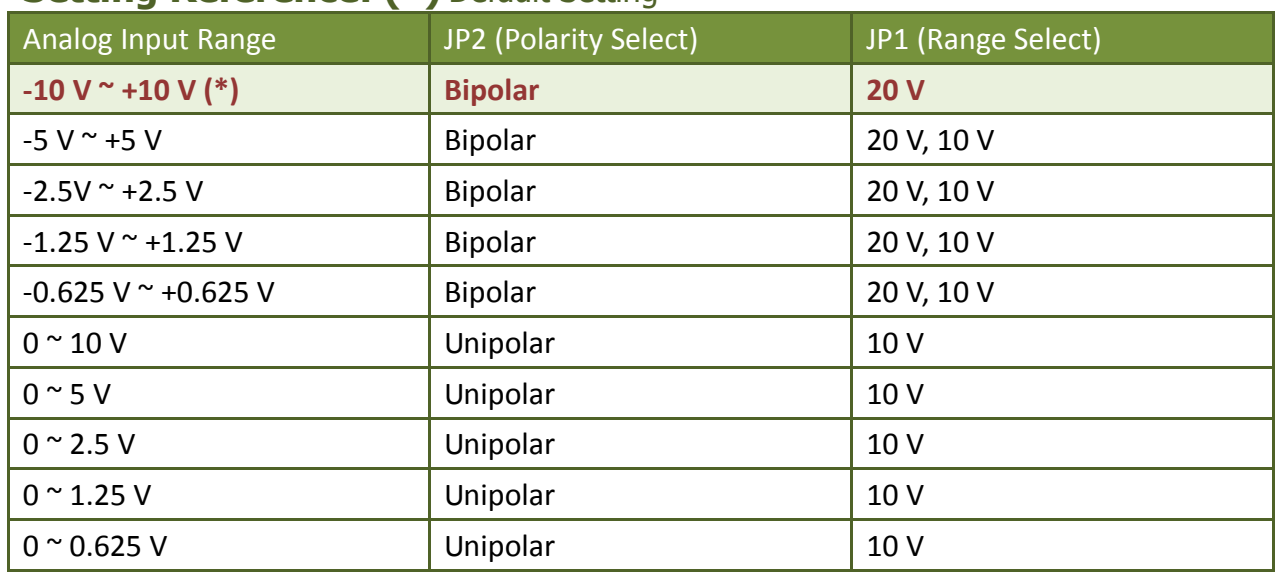

### **Setting Reference: (\*)** Default Setting

**For more detailed jumper and SW1 information, please refer to manual Sec. 2.2 A/D Converter Operation and Sec. 2.3 Card ID Switch. (**CD:\NAPDOS\PCI\PISO-813\manual\)

## **Installing Hardware on PC**

- **Step 1: Shut down and power off your computer.**
- **Step 2: Remove the cover from the computer.**
- **Step 3: Select an unused PCI slot.**
- **Step 4: Carefully insert your I/O card into the PCI slot.**
- **Step 5: Replace the PC cover.**
- **Step 6: Power on the computer.**

**After powering-on the computer, please finish the Plug&Play steps according to the prompted messages.**

# **Pin Assignments**

### **E** CON1 Pin Assignments (Female DB37).

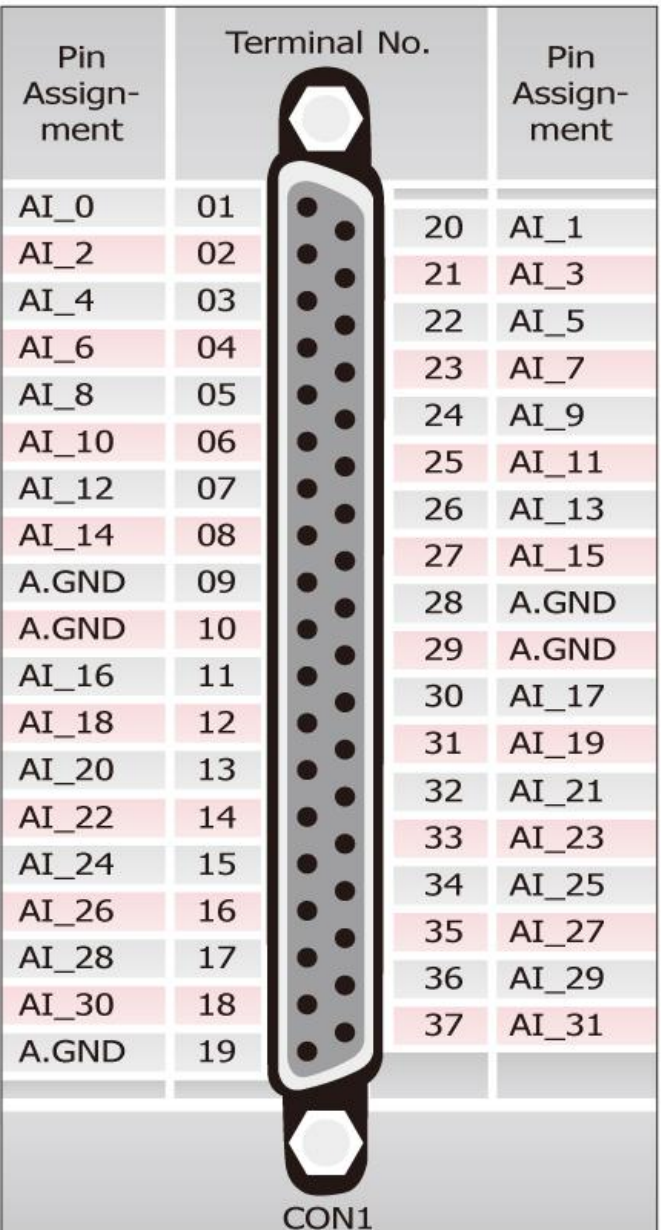

### PISO-813/PISO-813U Quick Start Guide ICP DAS CO., LTD. ES WebSite: http:// www.icpdas.com.tw E-Mail: <u>service@icpdas.com</u> , <u>service.icpdas@gmail.com</u>

PCI Bus A/D Boards

## **Self-Test**

## **Prepare for device:**

- $\boxtimes$  DN-37 (optional) wiring terminal board.
- $\boxtimes$  Provide a stable signal source. (For example, dry battery)

### **Self-test wiring as follows:**

- **1. Use the DN-37 to connect the CON1 on board.**
- **2. Wire the signal source to channel0, and then keep set the JP1 and JP2 jumper to default** (page 3)**, and wire the signals as follows:**

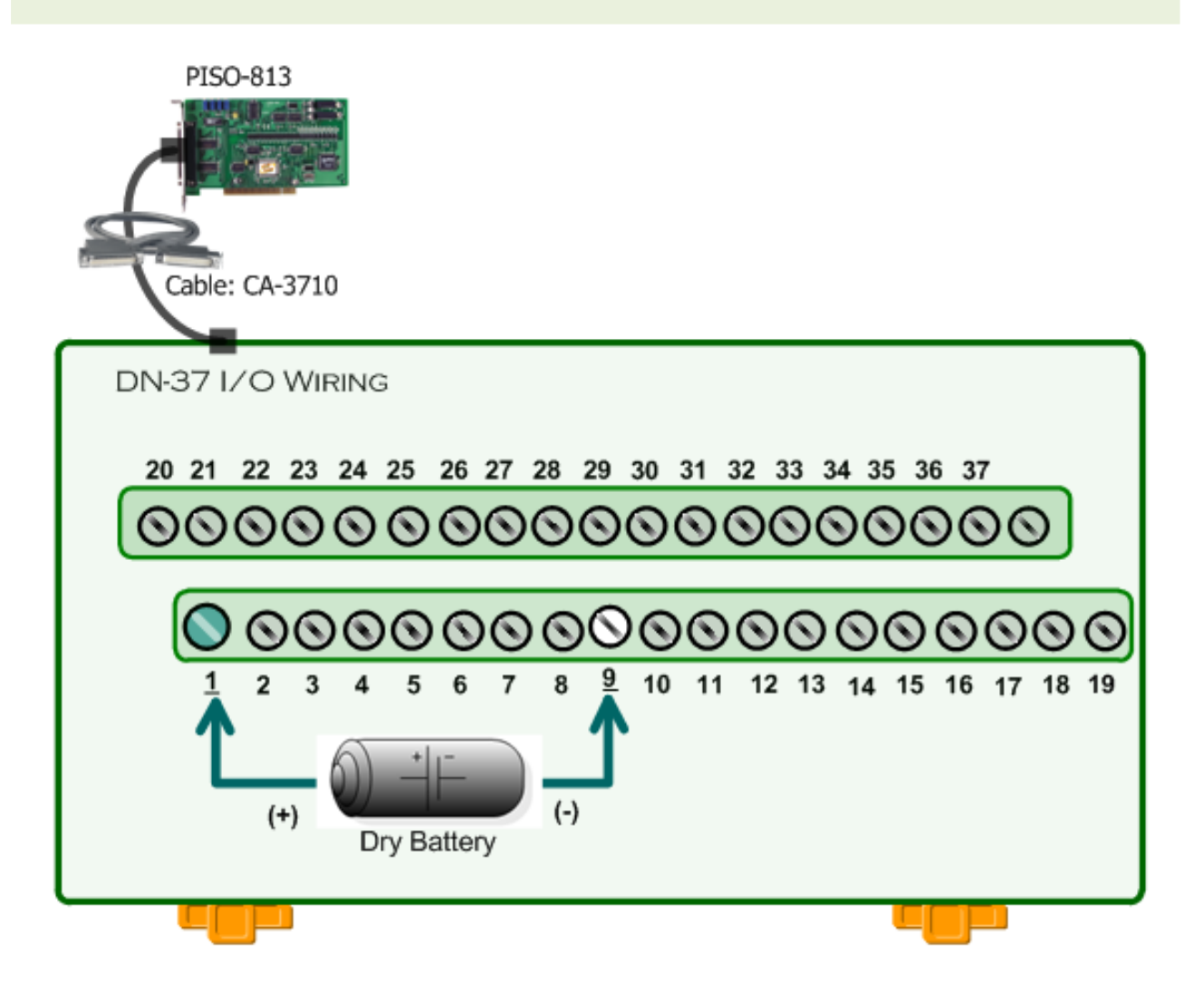

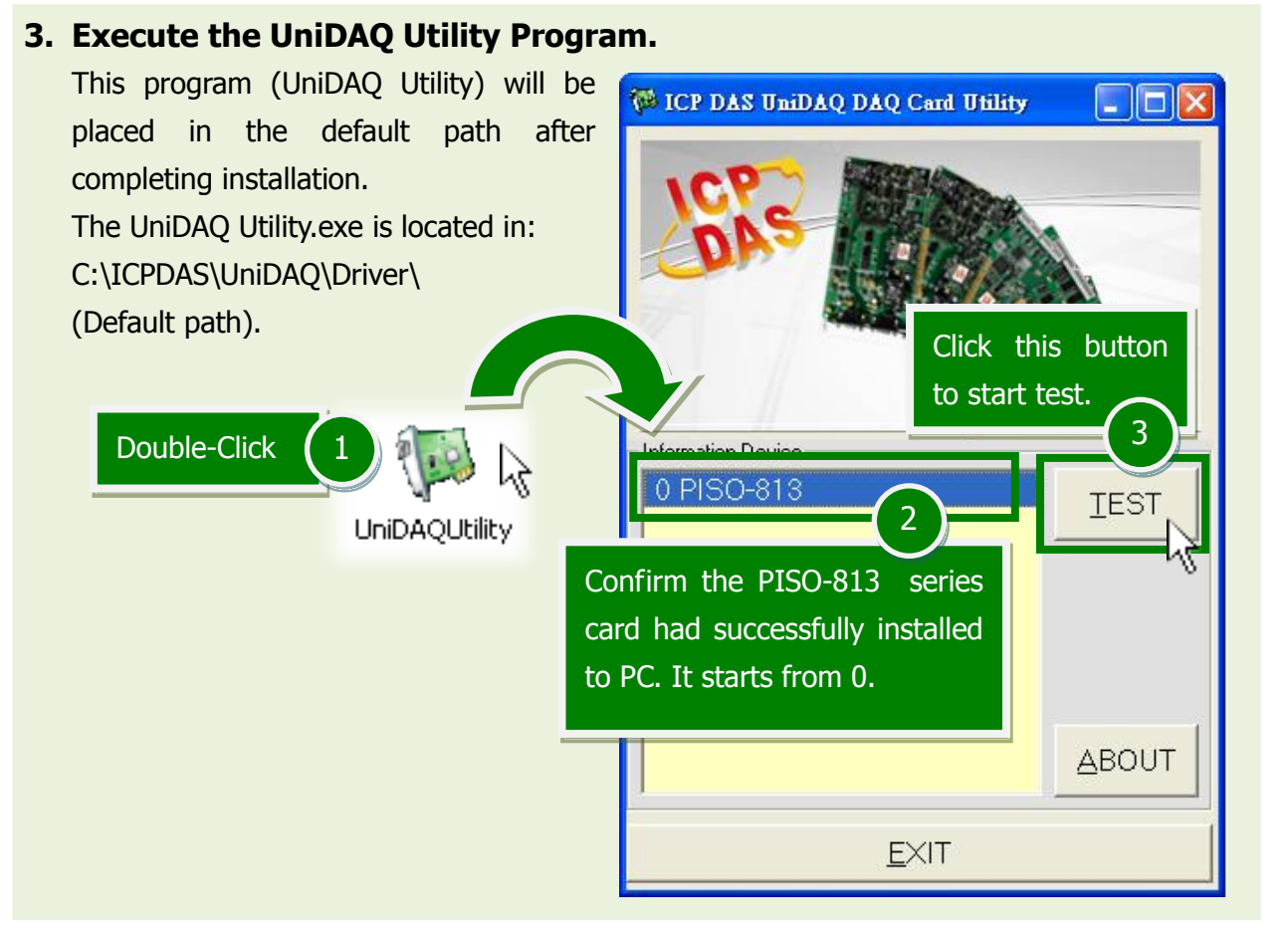

### **4. Get A/D function test result.**

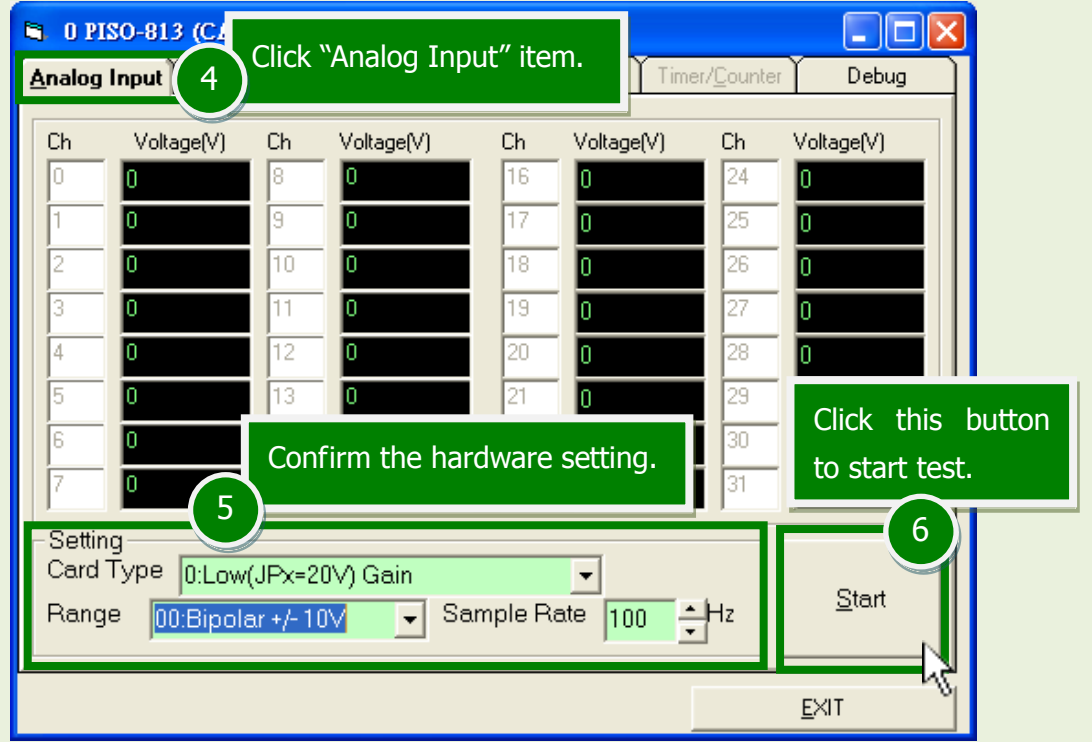

### PISO-813/PISO-813U Quick Start Guide ICP DAS CO., LTD.

WebSite: http:// www.icpdas.com.tw E-Mail: service@icpdas.com , service.icpdas@gmail.com

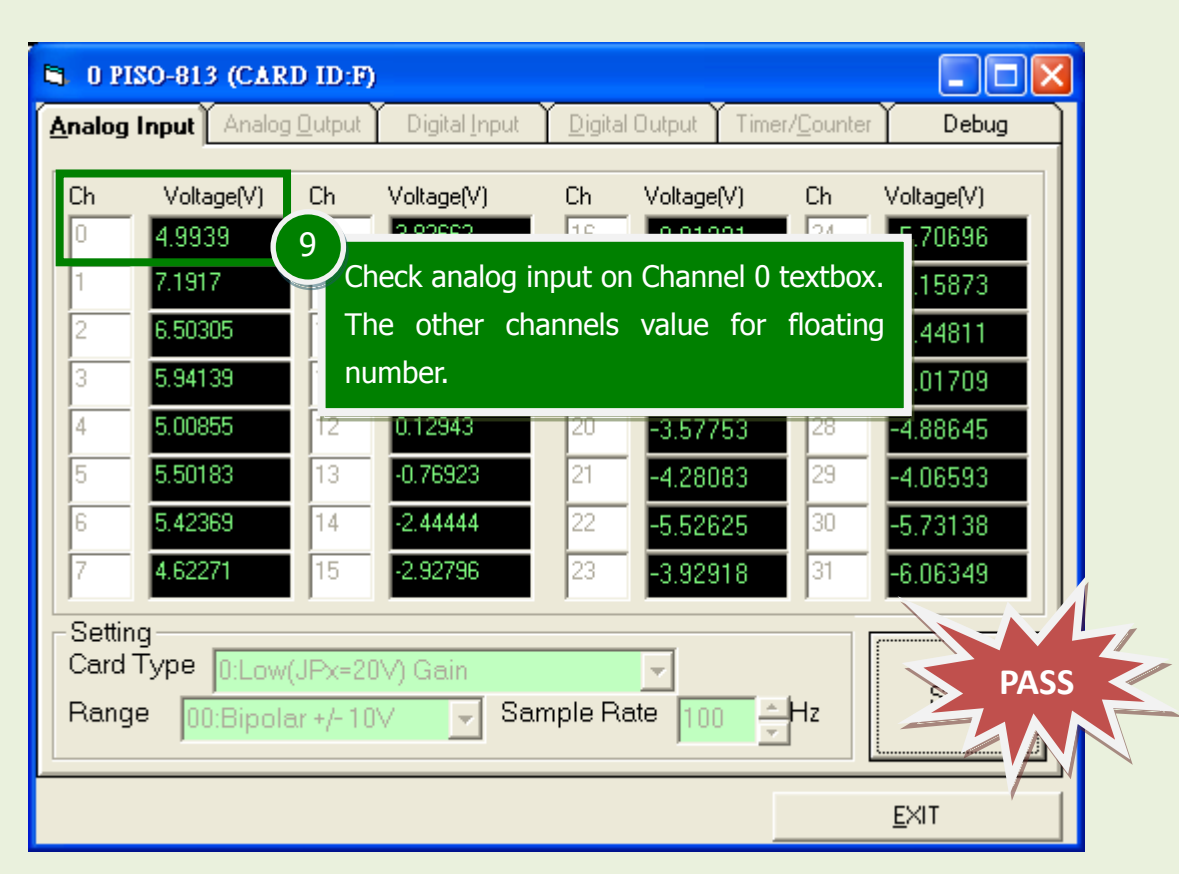

## **Related Information**

- **PISO-813/PISO-813U Card Product Page:** [http://www.icpdas.com/root/product/solutions/pc\\_based\\_io\\_board/pci/piso-813.html](http://www.icpdas.com/root/product/solutions/pc_based_io_board/pci/piso-813.html)
- DN-37, CA-3710 and DP-665 page (optional): [http://www.icpdas.com/products/DAQ/screw\\_terminal/dn\\_37.htm](http://www.icpdas.com/products/DAQ/screw_terminal/dn_37.htm) [http://www.icpdas.com/products/Accessories/cable/cable\\_selection.htm](http://www.icpdas.com/products/Accessories/cable/cable_selection.htm)
- Documentation and Software: CD:\NAPDOS\PCI\UniDAQ\ <http://ftp.icpdas.com/pub/cd/iocard/pci/napdos/pci/unidaq/>